Article

Dmitry Maslennikov · Apr 19, 2021 2m read

Open Exchange

# Grafana support for InterSystems IRIS

Hello everyone, let me introduce, one of my latest projects. It is a <u>DataSource plugin for Grafana</u>, which can connect directly to InterSystems IRIS and gather any data (in the future).

| Plugins / InterSystems<br>CaretDev                                                                                                    |                                                          |
|----------------------------------------------------------------------------------------------------|----------------------------------------------------------|
| E Readme                                                                                                    |                                                          |
| ▲ Unsigned Grafana Labs checks each plugin to verify that it has a valid digital signature. Plugin signature verification is part of our security measures to ensure plugins are safe and trustworthy.Grafana Labs can't guarantee the integrity of this unsigned plugin. Ask the plugin author to request it to be signed. Read more about plugins signing | Version<br>0.1.0<br>Dependencies<br>주 Grafana *<br>Links |
| InterSystems IRIS Data Source                                                                                                    | GitHub                                                   |
| CI passing<br>This is Grafana data source for showing metrics from InterSystems IRIS                                                                                                    |                                                          |

#### Features

- Can show SAM metrics with periodic update, with a history, the metrics gathered by Grafana directly and only when requested while displayed
- Display messages.log and alerts.log
- Application errors from ^ERRORS global

Features that can be added later

- Any SQL SELECT query for tables with or without DateTime fields
- View some data directly from any Global
- Call for any custom SQL Query on the IRIS side
- Even probably MDX Queries

So, if you have some custom logic for logging within your application, it would be possible to connect Grafana to these logs and display it there.

### Testing

To test it by yourself, you can clone the repo, and start the environment with docker-compose. The dockercompose environment is configured on using ports 3000, 3081, 3082; if those ports already in use in your system, just change them in the docker-compose.yml file.

```
git clone https://github.com/caretdev/grafana-intersystems-datasource.git
cd grafana-intersystems-datasource
docker-compose up -d
```

After pulling images, it will start Grafana and IRIS in two containers.

Open Grafana by link http://localhost:3000/

Go to DataSources, it will have InterSystems IRIS connection, added by autoprovision.

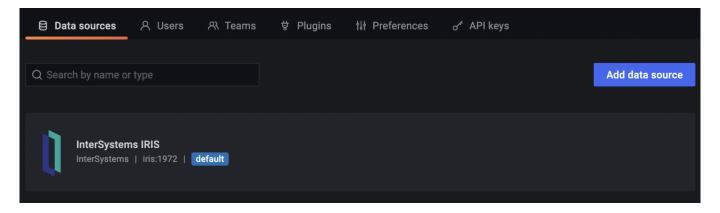

Diving inside will give a simple form with basic settings, and the Test button, to check the connection. When IRIS will start it should show green OK.

| Data Sourd<br>Type: InterSyster | <u>ces</u> / InterSyste  | ems IRIS          |                        |                        |                                 |
|---------------------------------|--------------------------|-------------------|------------------------|------------------------|---------------------------------|
| tilt Settings                   |                          |                   |                        |                        |                                 |
|                                 |                          |                   |                        |                        |                                 |
| This data source was a          | ndded by config and canr | not be modified ( | using the UI. Please c | ontact your server adm | nin to update this data source. |
| Name 🛈                          | InterSystems IRIS        |                   | Default                |                        |                                 |
| InterSystems IRISCo             | nnection                 |                   |                        |                        |                                 |
| Host                            | iris:1972                |                   |                        |                        |                                 |
| Namespace                       | USER                     |                   |                        |                        |                                 |
| Login                           | _SYSTEM                  | Password          | configured             | Reset                  |                                 |
|                                 |                          |                   |                        |                        |                                 |
| 🗸 ок                            |                          |                   |                        |                        |                                 |
|                                 |                          |                   |                        |                        |                                 |
| <b>Test</b> Delete              | Back                     |                   |                        |                        |                                 |

## Let's create some Dashboard and Panel

| 88 General / Home                                                                                        |                                                                                                    |                                                                                                    |                                                                                                    | 44 <b>8</b> ©                                               |
|----------------------------------------------------------------------------------------------------|----------------------------------------------------------------------------------------------------|----------------------------------------------------------------------------------------------------|----------------------------------------------------------------------------------------------------|-------------------------------------------------------------|
| Welcome to Grafana                                                                                       |                                                                                                    | Need                                                                                                    | help? Documentation Interials Comm                                                                                                    | nunity Public Stack                                         |
|                                                                                                    |                                                                                                    | * ~                                                                                                    |                                                                                                    | Remove this par                                             |
| Basic<br>The steps below will<br>guide you to quickly<br>finish setting up your<br>Grafana installation. | TUTORIAL<br>DATA SOURCE AND DASHBOARDS<br>Grafana fundamentals<br>Set up and understand Grafana if you have no prior experience.<br>This tutorial guides you through the entire process and covers the<br>"Data source" and "Dashboards" steps to the right. | COMPLETE<br>Add your first data source                                                                                                    | COMPLETE<br>Create your first dashboard                                                                                                    |                                                             |
|                                                                                                    |                                                                                                    | Learn how in the docs 🖄                                                                                                    | Learn how in the docs 🖻                                                                                                    |                                                             |
|                                                                                                    | Dashboards                                                                                                    |                                                                                                    | Latest from the blog                                                                                                    |                                                             |
| Starred dashboards                                                                                       |                                                                                                    | Learn how to monitor your energy use at ho                                                                                                    | me with a Raspberry Pi, Grafana and Pro                                                                                                    | metheus 🗛                                                   |
| Recently viewed dashboards<br>New dashboard Copy                                                         |                                                                                                    | About six months ago, I decided to start a little pr<br>as a solutions engineer here at Grafana Labs. I'd r<br>along with Prometheus and Grafana, to monitor m<br>using the most energy. After our April 8 webinar o<br>share my project notes in case anyone out there is | oticed my energy bills were high, so I set out t<br>ny consumption so I could determine what par<br>n monitoring your Raspberry Pi with Grafana C      | o use a Raspberry P<br>of my house was<br>loud, I wanted to |
|                                                                                                    |                                                                                                    | Easily monitor your Tencent Cloud services                                                                                                    |                                                                                                    |                                                             |
|                                                                                                    |                                                                                                    | Plugins make it easier for Grafana users to get far<br>different data stores you and your business alrear<br>dashboard. I'm a huge fan of partner-developed p<br>expertise. Who better to develop your plugin than                                                         | ster time to value. With a few clicks, you can si<br>by leverage — and see them all in one place in<br>lugins for a few reasons, with my favorite bein | your Grafana                                                |
|                                                                                                    |                                                                                                    | How to send traces to Grafana Cloud's Tern                                                                                                    | po service with OpenTelemetry Collector                                                                                                    | 40                                                          |

## Select Query Type: Metrics

| ← New dashboar      | rd / Edit Panel                |             |      |                |                 |                            | Ø Discard          | Save Apply |
|---------------------|--------------------------------|-------------|------|----------------|-----------------|----------------------------|--------------------|------------|
|                     |                                |             | Fill | 2 Last 6 hours | s ~ Q ~ C ~     | 🚮 Graph                    |                    |            |
|                     |                                | Panel Title |      |                |                 |                            |                    |            |
|                     |                                |             |      |                |                 | All                        | Recent             |            |
|                     |                                |             |      |                |                 | > Panel options            |                    |            |
|                     |                                |             |      |                |                 | ∽ Display                  |                    |            |
|                     |                                |             |      |                |                 | Bars                       |                    |            |
|                     |                                |             |      |                |                 | Lines Lines                | 1 •                |            |
|                     |                                |             |      |                |                 | Staircase                  |                    |            |
|                     |                                |             |      |                |                 | Area fill                  |                    |            |
| e Query 1           | Transform 0 🖨 Alert 0          |             |      |                |                 | Fill gradient              | 0 -                |            |
| 1 InterSystems IRIS | ✓ ⑦ → Query options            |             |      |                | Query inspector | Points<br>Alert thresholds |                    |            |
| ~ A                 |                                |             |      |                | ¢ ⊚ û ‼         |                            |                    |            |
| Query type Metri    | ics ^                          |             |      |                |                 | Stacking and null          |                    |            |
| Metric Metri        | ics<br>Current Metrics         |             |      |                |                 | Stack<br>Null value        | null -             |            |
| Log                 |                                |             |      |                |                 |                            |                    |            |
| Login               | iles<br>ication Errors         |             |      |                |                 | Hover tooltip              |                    |            |
|                     | cation Errors<br>cation Errors |             |      |                |                 | Mode<br>Sort order         | All series<br>None |            |
|                     |                                |             |      |                |                 | Son order                  | None               |            |

Let's select irisdblatency for instance

## Grafana support for InterSystems IRIS Published on InterSystems Developer Community (https://community.intersystems.com)

| ← New dat         | shboard / Edit Panel       |             |              |                     |                 |                             | O Discard  | Save Apply |
|-------------------|----------------------------|-------------|--------------|---------------------|-----------------|-----------------------------|------------|------------|
|                   |                            |             | Fill Fit Exa | ct 🕘 Last 15 minute | s ~ Q Q ~       | 🐒 Graph                     |            |            |
|                   |                            | Panel Title |              |                     |                 |                             |            |            |
|                   |                            |             |              |                     |                 | All                         |            |            |
|                   |                            |             |              |                     |                 | > Panel options             |            |            |
|                   |                            |             |              |                     |                 | <ul> <li>Display</li> </ul> |            |            |
|                   |                            |             |              |                     |                 | Bers                        |            |            |
|                   |                            |             |              |                     |                 | Lines                       |            |            |
|                   |                            |             |              |                     |                 | Line width                  |            |            |
|                   |                            |             |              |                     |                 | Staircase                   |            |            |
|                   |                            |             |              |                     |                 | Area fill                   |            |            |
| B Query           | 🛟 Transform 0 🔒 Alert 0    |             |              |                     |                 | Fill gradient               | 0          |            |
| 1 InterSystem     | s IRIS 🔹 🕥 🔿 Query options |             |              |                     | Query inspector | Points                      |            |            |
|                   |                            |             |              |                     |                 | Alert thresholds            |            |            |
| • A<br>Query type | Metrics                    |             |              |                     |                 | Stacking and null           | value      |            |
| Metric            | Choose                     |             |              |                     |                 | Stack                       |            |            |
|                   | iris_csp_sessions          |             |              |                     |                 | Null value                  | nul 🔹      |            |
| + Query           | irls_db_expansion_size_mb  |             |              |                     |                 | Hover tooltip               |            |            |
|                   | iris_db_free_space         |             |              |                     |                 | Mode                        | All series |            |
|                   | iris_db_latency 😓          |             |              |                     |                 | Sort order                  | None       |            |
|                   | iris_db_max_size_mb        |             |              |                     |                 |                             |            |            |

By default update interval is depends on a selected time interval, but can be changed in Query options, field Min Interval

| e | Query 1      | ្ត្រី Transform |                 |       |                              |             |       |
|---|--------------|-----------------|-----------------|-------|------------------------------|-------------|-------|
|   | InterSystems | IRIS ~ ⑦ ~      | Query options   |       |                              | Query inspe | ector |
|   |              |                 | Max data points |       | Width of panel               |             |       |
|   |              |                 | Min interval    |       |                              |             |       |
|   |              |                 | Interval        | 200ms | Time range / max data points |             |       |
|   |              |                 | Relative time   |       |                              |             |       |
|   |              |                 | Time shift      |       |                              |             |       |
|   |              |                 |                 |       |                              |             |       |
|   |              |                 |                 |       |                              | ₾ @         |       |
|   | Query type   | Metrics         |                 |       |                              |             |       |
|   | Metric       | iris_db_latency |                 |       |                              |             |       |

Log Files and Application Errors can be shown with Logs Vizualization and as a Table

### Grafana support for InterSystems IRIS Published on InterSystems Developer Community (https://community.intersystems.com)

|                  |                                       |                 | FII | Fit Exact | <ul> <li>Last 5 minutes</li> </ul> | * Q Q *         |                   |               |     |
|------------------|---------------------------------------|-----------------|-----|-----------|------------------------------------|-----------------|-------------------|---------------|-----|
|                  |                                       | Panel Title     |     |           |                                    |                 | Graph             | 🚧 Time series | Bet |
|                  |                                       |                 |     |           |                                    |                 | alla              |               |     |
| 021-04-19 14:00: | 29 Certificate 1 Issuer emailAddress- |                 | 531 |           | err                                |                 | 12.4 Stat         | Gauge         |     |
| 021-04-19 14:00: | 29 Certificate 1 Issuer emailAddress- | Utility.Event   | 531 |           | err                                |                 |                   |               |     |
| 021-04-19 14:00: | 29 Certificate 0 Issuer emailAddress- | Utility.Event   | 531 |           | err                                |                 | Bar gauge         | Table         |     |
| 021-04-19 14:00: | 29 Certificate 0 Issuer emailAddress  |                 | 531 |           | err                                |                 |                   |               |     |
| 021-04-19 14:00: | 29 Certificate 0 Issuer emailAddress- | Utility.Event   | 531 |           | err                                |                 | Pie chart v2 Beta | Text          |     |
| 021-04-19 14:00: | 29 Certificate 0 Issuer CN=Thawte Ti. | Utility.Event   | 531 |           | err                                |                 |                   | •             |     |
| 021-04-19 14:00: | 29 6 SSL/TLS Certificate(s) have expl | r Utility Event | 531 |           | err                                |                 | Heatmap           | Alert list    |     |
| 8 Query 1        |                                       |                 |     |           |                                    |                 | Dashboard list    | News          | Bet |
| 1 InterSystems   | IRIS ✓ ① → Query options              |                 |     |           |                                    | Query inspector | Logs              | Node Graph    | Be  |
|                  |                                       |                 |     |           |                                    |                 | Plugin list       |               |     |
| Query type       | Log ~                                 |                 |     |           |                                    |                 |                   |               |     |
| File             | Alets                                 |                 |     |           |                                    |                 |                   |               |     |
| + Query          |                                       |                 |     |           |                                    |                 |                   |               |     |

Please vote for the project

You can contact me if you would like to get more functionality in the plugin.

#Monitoring #System Alerting and Monitoring (SAM) #InterSystems IRIS Check the related application on InterSystems Open Exchange

Source URL:https://community.intersystems.com/post/grafana-support-intersystems-iris